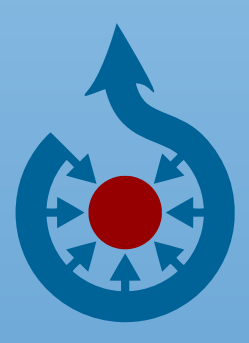

# **wikimedia Commons** Den fria mediedatabasen

*http://commons.wikimedia.org*

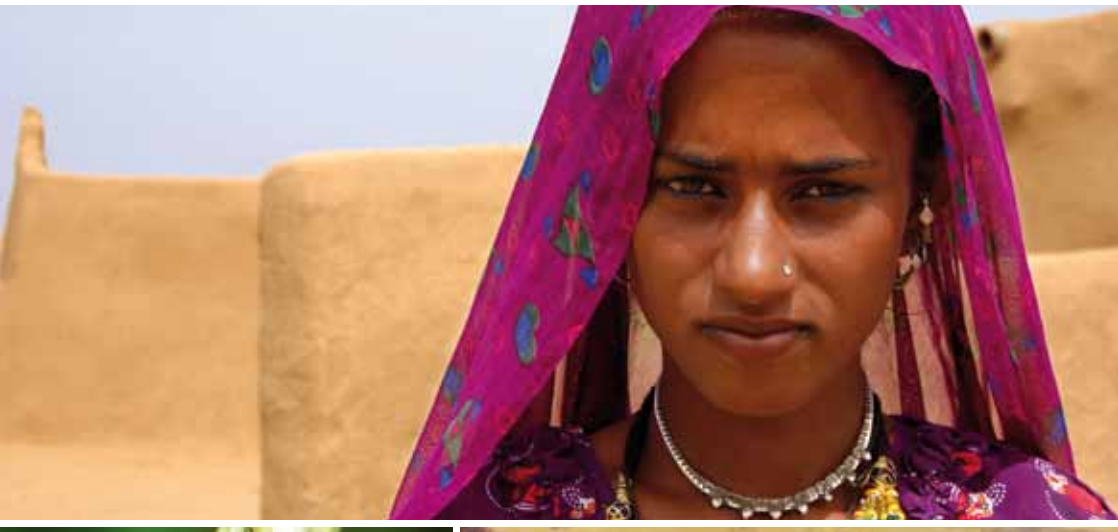

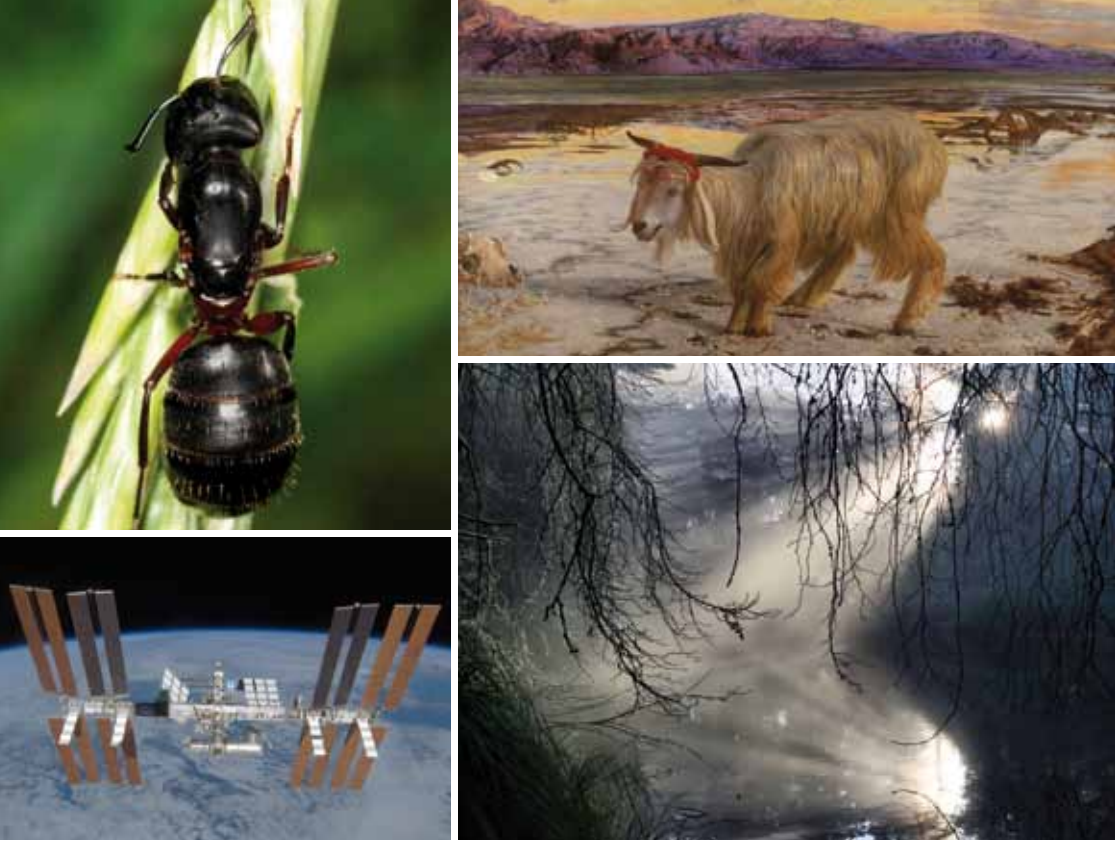

*Foto: ovan: Paulrudd, CC-by-sa-3.0; mitten till vänster: Richard Bartz, CC-by-sa-2.5; mitten till höger: Der Sündenbock (William Holman Hunt); nedan till vänster: NASA (fri från upphovsrätt); nedan till höger: Mila Zinkova, CC-by-sa-3.0*

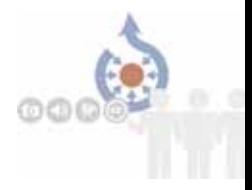

# **Wikimedia Commons – ett Wikimedia projekt**

## *"Tänk dig en värld, där varje männinska har fri tillgång till all världens kunskap. Det är vårt mål."*

Wikimedia är en internationell rörelse som betraktar tillgång till kunskap som en mänsklig rättighet. Det mest kända projektet är Wikipedia som idag är en av världens mest besökta webbsidor. Wikimedia Commons är ett annat projekt och handlar om att bygga en fri mediedatabas för fotografier, grafik, kartor, ljud och videofiler. Idag finns det över 11 miljoner unika filer på Commons.

Det ökande intresset för Wikipedia och de andra projektet var bakgrunden till att Wikimedia Sverige grundades 2007. Föreningen är en ideell förening som fungerar som stödförening till Wikipedia och de andra projektet. Föreningen grundades av användarna på framförallt svenskspråkiga Wikipedia och fungerar både som stödförening och arrangerar olika typer av aktiviteter kring Wikipedia och de övriga projekten. Föreningen samarbetar också med museer och andra institutioner bland annat när det gäller donationer av bilder och annat material. Wikimedia Sverige har idag ett trettiotal systerföreningar runt om i världen.

Wikimediaprojektens kraft ligger i frivilligt engagemeng av människor i alla åldrar, från alla kontinenter och många kulturer. Miljoner människor berikas varje dag av detta.

Hjälp oss att göra tillgången till fri kunskap till en självklarhet överallt!

# Den fria mediedatabasen

## **Wikimedia Commons**

- Slogan: Den fria mediedatabasen
- Grundat: 2004-09-07
- Storlek: Fler än 11 miljoner fria bild-, ljud- och videofiler, som kan användas i alla Wikimediaprojekt
- Besökare: cirka 320 000 sidvisningar per timme
- Övrigt: Samarbeten med museer och arkiv för att göra människans kulturarv fritt tillgänglig för alla.

Uppdaterat: 11 / 2011

Med fler än elva miljoner bild-, ljud- och videofiler är Wikimedia Commons världens största fria mediasamling på nätet och den centrala mediadatabasen för alla Wikimediaprojekt. Allting som finns på Wikimedia Commons kan användas på andra Wikimediaprojekt som till exempel Wikipedia, liksom av utomstående.

Commons grundades i september 2004 för att skapa ett gemensam bas till alla språkversioner av Wikipedia. Alla filer på Commons är under en fri licens och får användas, spridas och bearbetas utan begränsningar så länge licenskrav är uppfyllt, beroende på den valda licensen. Detta kan till exempel vara att upphovsmannen anges och bilderna sprids vidare under en motsvarande fri licens. Precis som alla andra Wikimediaprojekt är Commons ett internationellt projekt skapat av volontärer från hela världen.

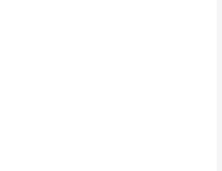

Kategoriserat och presenterat i gallerier - arbetet med Wikimedia Commons är mycket enkelt. Tre särkilda kategorier i mediearkivet visar den höga kvaliteten på samlingen och den höga standard av sina anhängare: utvalda bilder, kvalitetsbilder och kategorin värdefulla bilder. Sedan 2006 väljs också från gemenskapen på Commons ut en årets bild i en tävling.

En viktig faktor bakom Wikimedia Commons expansion är samarbetet med andra institutioner som museer och arkiv. I december 2008 donerade tyska Bundesarkiv över 100 000 historiska fotografier och i början av 2009 donerade det Sachsiska stats- och universitetsbiblioteket i Dresden fler än 250 000 digitala bilder. I Sverige har bland annat Nordiska museet donerat bilder till Commons och fria bilder från andra institutioner som Riksantikvarieämbetet har laddats upp.

Wikimedia Sverige driver olika projekt för att stödja Commons. Vi arrangerar fotosafaris och tävlingar för att få in bilder. Vi har kameror och objektiv som vi lånar ut till våra medlemmar för olika projekt. Under 2011 arrangerade vi tillsammans med våra europeiska systerföreningar Wiki Loves Monuments, världens största fototävling med över 160 000 nyuppladdade bilder till Wikimedia Commons.

# Bilder från politiken, historien, naturen och vetenskapen.

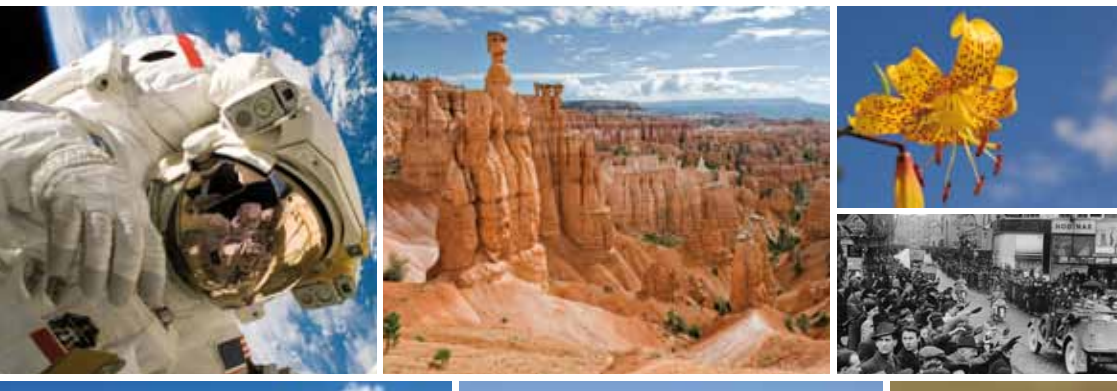

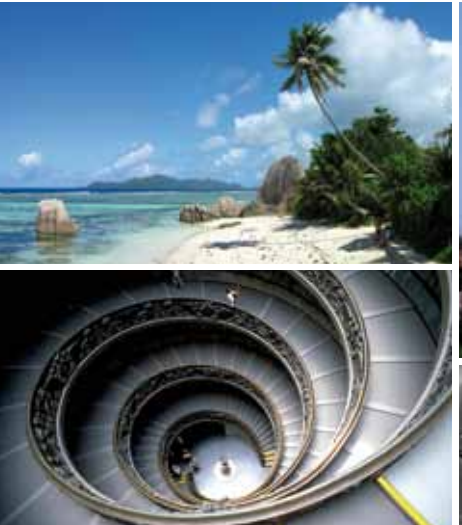

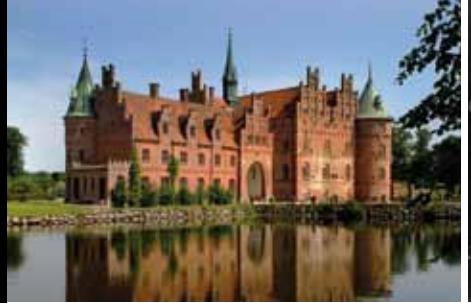

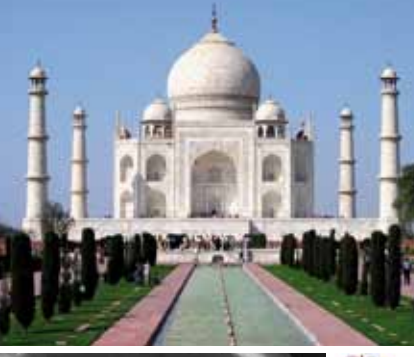

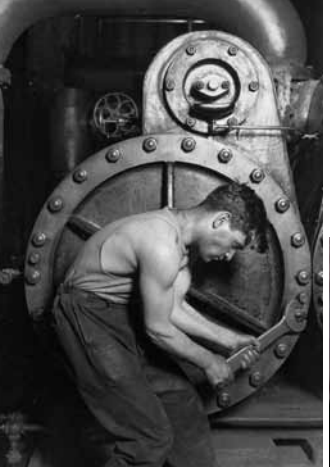

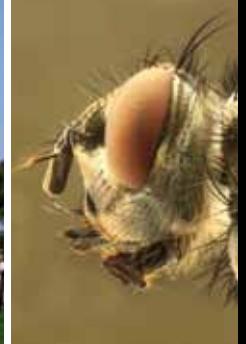

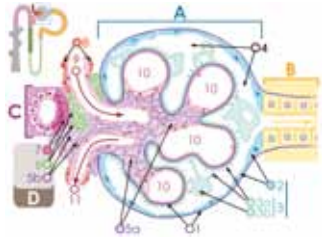

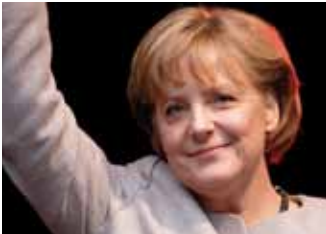

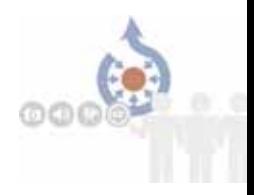

# **Upphovsrätt och användning**

Precis som på Wikipedia är allt material på Wikimedia Commons skapat av användarna själva och under en fri licens som ger alla rätt att använda och bearbeta innehållet under förutsättning att de anger upphovsmannen och sprider materialet vidare under en motsvarande licens. Många av filerna ligger under licensen CC-BY-SA som är skapad av den ideella organisationen Creative Commons. Här kallas upphovsman till ett verk (BY) och filen kan delas på samma villkor (SA=dela lika). En korrekt licens kan till exempel se ut så här: *M. Berger CC BY-SA-3.0, http:// creativecommons.org/licenses/by-sa/3.0/*. Andra bilder ligger under Public domain (PD), det kan vara historiska bilder där upphovsmannen varit död i över 70 år, bilder där upphovsmannen frivilligt har avsagt sig all upphovsrätt eller bilder från exempelvis USA där alla bilder skapade av offentlig anställda är PD.

Vid återanvändning av bilderna från Wikimedia Commons är det viktigt att ange upphovsmannen och den licens som bilder ligger under, samt att också licensiera bearbetade versioner av bilden under samma licens. Information om licens för varje enskild bild finns på bildsidan på Wikimedia Commons. Bilder märkta med Public domain får givetvis spridas fritt utan begränsningar, det hör dock till god sed att om möjligt ange upphovsmannen.

#### **Sök och hitta**

Där finns två sätt att leta efter filer på Wikimedia Commons. Från Wikipedia kan du snabbt och enkelt klicka på bilden i en artikel så att du kommer till bildsidan på Commons. Ofta finns det även en direkt länk till Wikimeda Commons i artikeln. En annan möjlighet är sök med ett nyckelord direkt på *http://commons.wikimedia. org*. Eller låt dig inspireras och bläddra i kategorisystemet.

*Bilder: Astronaut: NASA, public domain; Thor's Hammer: Luca Galuzzi, CC-by-sa-2.5; Lilie: Derek Ramsey, CC-by-sa-3.0; Ett kors på Skogskyrkogården i Stockholm på natten till Alla helgons dag: BloodIce, CC-by-sa-3.0; Bröllopet mellan kronprinsessan Victoria och Daniel Westling; Kortege på Slottsbacken: Holger Motzkau, CC-by-sa-3.0; Stockholmsutställningen 1897) på Djurgården: Detroit Publishing Co., public domain; Flughuvud: Richard Bartz, CC-by-sa 2.5; Trappor Vatikanmuseet: Andreas Tille, CC-by-sa-3.0; Egeskovs slott: Malene Thyssen, CC-by-sa-2.5; Arbetare: Lewis Hine, 1920; Villa Jamtbol - eller Läkarvillan, byggdes 1911: Ulff, CC-by-sa-3.0, CC-by-sa-3.0; malmtåg nära Torneträsk, mellan Abisko och Kiruna: David Gubler/bahnbilder.ch, CC-by-3.0*

# **DELTAR**

#### **Anmäl dig**

Om du vill ladda upp egna filer till Wikimedia Commons måste du registrera dig som användare.

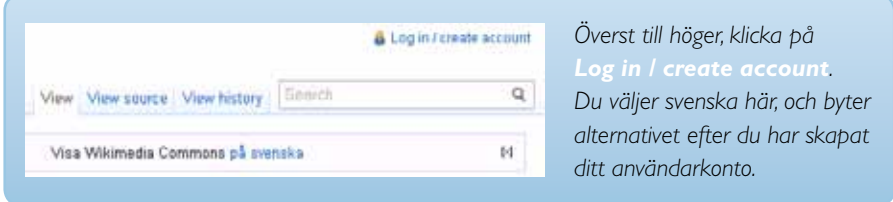

Om du redan har ett användarnamn från andra Wikimediaprojekt kan du logga in med samma användaruppgifter. Om du saknar ett användarkonto välj istället skapa konto och följ sedan instruktionerna. Här kan du även välja svenska eller ett annat språk för gränssnittet.

#### **Ladda upp filer**

När du laddar upp filer till Commons, ger du dem till allmänheten. Så se till att följande krav är uppfyllda:

- Du är författaren eller ägare av rättigheter av verket, eller
- Verket är ett arbete som redan publicerats under en fri licens, eller
- Verket är i public domain (om författaren har varit död mer än 70 år).

Med ett klick på ladda upp i det vänstra navigeringsfältet kommer du att bli guidad steg för steg och lätt förstå processen med att ladda upp filen.

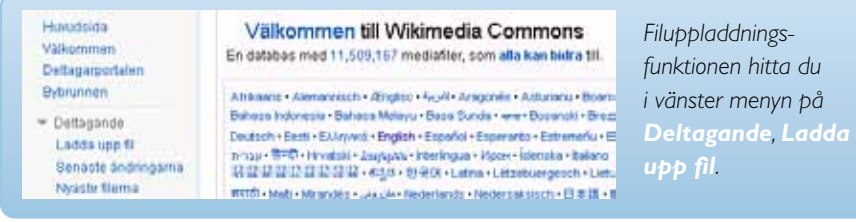

# KATEGORISERA FILER

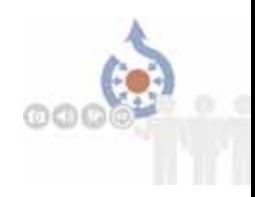

#### **Sortera filer på Commons**

För att göra bilderna lättare att hitta är alla bilderna på Wikimedia Commons kategoriserade på samma sätt som artiklarna på Wikipedia. Det finns också gallerier som samlar ett urval av bilderna i ett specifikt ämne. Hittar du inte någon lämplig kategori för din fil som du laddar upp väljer du antingen en överliggande kategori eller skapar en ny kategori. Wikimedia Commons - liksom alla andra Wikimedia projekt - utvecklas kontinuerligt av användarna.

#### **Hur lägger jag till en kategori till min bild?**

Försök att hitta en så specifik kategori som möjligt. Sök gärna efter andra bilder med liknade motiv och se vilka kategorier dom ligger i. Därefter går du till din bild och lägger till rätt kategori.

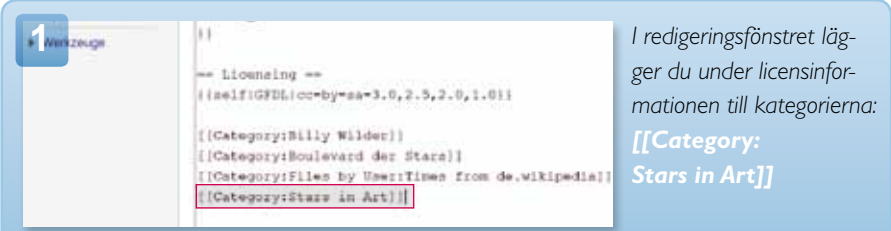

Se till så att du endast anger befintliga kategorier. Om en kategori visas i rött, har den inte skapats, men den finns kanske under ett annat namn.

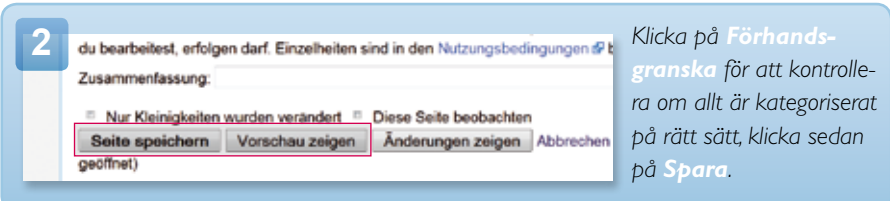

# KATEGORISERA FII FR

## **Hur skapar jag en ny kategori?**

Kontrollera först att ingen lämplig kategori finns. Skriv in ditt valda kategorinamn i form *Category:Ditt namn* i sökrutan. Observera att kategorinamn är på engelska och på Commons är de i plural. För djur och växter, är det vetenskapliga namnet som används. Om din kategori redan finns får du den som en sökresultat. Om inte kommer du att bli ombedd att skapa den nya kategorin.

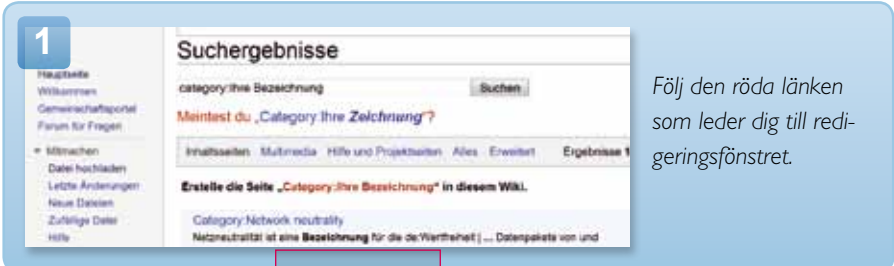

Nu kan du i textrutan skriva namnet på befintliga övre kategorier för att klassificera din kategori där.

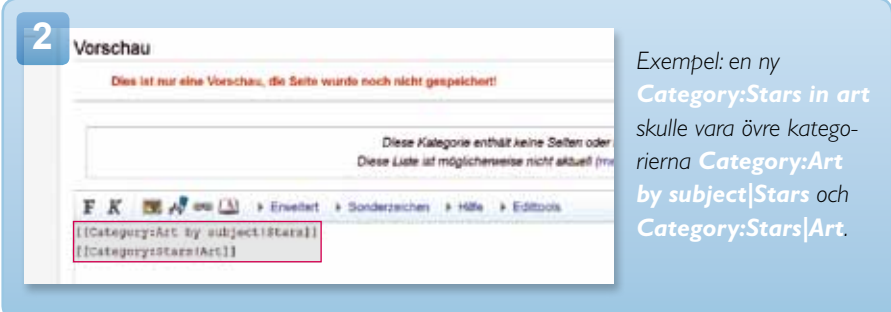

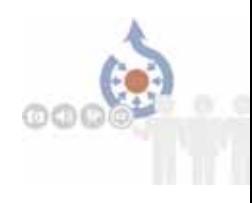

#### **Infogning av mediefiler i Wikipedia-artiklar**

Bilder och andra mediefiler kan enkelt läggas in i Wikipedia-artiklar genom att ange följande kod *[[Fil:Filnamn]]*. Genom att lägga till nyckelorden *höger* eller *vänster* kan du välja hur bilden ska placeras i artikeln, exempelvis genom att skriva *[[Fil:Filnamn|höger]]*.

Normalt använder man bilder i en artikel endast som miniatyrbild. För att se bilden i större storlek kan man klicka på bilden och man kommer då till bildsidan på Commons där bilden finns tillgänglig i full storlek och all information om licenser och upphovsmän finns. För att få bilderna i standardstorlek används *[[Fil:Filnamn|miniatyr]]*. På samma sätt kan du också lägga till bildtexter: Koden för en en högerjusterad, liten bild av den tidigare förbundskanslern Willy Brandt ser ut så här: *[[Fil:WillyBrandt.jpg |höger|miniatyr|Den förre förbundskanslern Willy Brandt]]*

#### **Länkar till artiklar i gallerier**

Många ämnen eller föremål sorteras i Wikimedia Commons kategorier. Huvudämnen samlas även in i gallerier.

Om du skriver en Wikipediaartikel, kan du länka till Wikimedia Commons kategorin. Därför är det inte nödvändig att ha med alla bilder i artikeln.

Den här mallen används för att hänvisa till en kategori: *{{Commonscat|Kategorins namn}}*

För referensen till ett bildgalleri kan du skriva detta kommando: *{{Commons|Gallerinamn}}*

# Frågor och svar

# **Vilka filtyper är tillåtna?**

Det används bara fria filformat. De är bland annat:

- För ljudfiler: MIDI och Ogg Vorbis
- För videofiler: Ogg Theora
- För bildfiler: PNG, JPEG, SVG, GIF, TIFF, DjVu och PDF

De patenterade formaten MP3, AAC, WMA, MPEG, AVI accepteras inte.

# **Hur stor kan en digital bild vara?**

Så stor som möjligt! För läsaren påverkar filstorleken inte nedladdningstiden eftersom bilderna visas i en mindre upplösning. Den ursprungliga bilden från kameran innehåller även viktig information från vilken man kan få ut bättre bilder genom professionell bildredigering, till exempel bilder tagna i svagt ljus. Commons bildverkstad hjälper till med att förbättra bilderna: *Commons:Graphic Lab*

# **Kan jag ladda upp logotyper?**

I stort sett, nej. Om de är så enkla att de inte uppnår verkshöjd, till exempel för att de bara är text, kan de dock laddas upp.

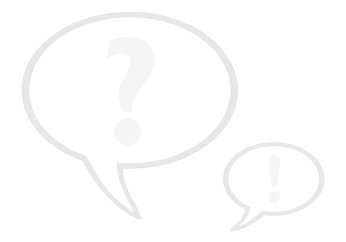

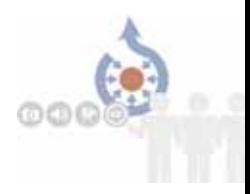

# **Min fil raderades. Varför?**

Du blir informerad på din diskussionssida före en radering. De vanligaste anled- ningarna är:

1. Kanske laddades din fil inte upp fullständigt eller med ett annat filnam, ibland är även en felstavning en orsak. Observera att en skrivning med stor eller små bokstäver ("IPG" istället för "ipg") resulterar i att bilden inte kan hittas. På .org/wiki/ Special:Contributions kan du se dina bidrag och uppladdningar.

2. Bilden har inte kommit från dig utan uppenbarligen från någon annan källa och raderades därför för att undvika upphovsrättsproblem. Om upphovsrättsinnehavaren godkänner att verket publiceras under en fri licens ska det vidarebefordras till info-sv@wikimedia.org, så blir bilden återställd. Mallar finns på *http://commons. wikimedia.org/wiki/Commons:E-postmallar*.

3. Det var din bild, men uppgifterna om upphovsmannen var oklara. Ett expempel är att en bild laddades upp med ett användarnam som är en pseudonym, men upphovsmannen anges med klarnamn. Källan måste alltid vara tydlig för tredje personer.

4. Uppgifter om upphovsmannen eller licens saknades eller var otillförlitlig. Filer med ofria eller saknade licenser raderas omedelbart. Även restriktioner som att användning endast för Wikipedia eller krav att upphovsmannen måste ge tillstånd vid återanvänding bryter mot tanken om fri kunskap. Filerna får inte heller vara fritt "pressmaterial" eller visa till exempel skivomslag, logotyper, filmer från TV eller Youtube, pressbilder, bilder av konstverk i museer eller annat upphovsrättskyddat material.

Tips: Om du tror att din fil raderades orättmätigt, fråga om återställning på *Commons:Undeletion requests*. Innan detta, titta på raderingsloggen som du hittar på dina bidrag i ditt användarkonto.

# Wikiformatering på ett ögonblick

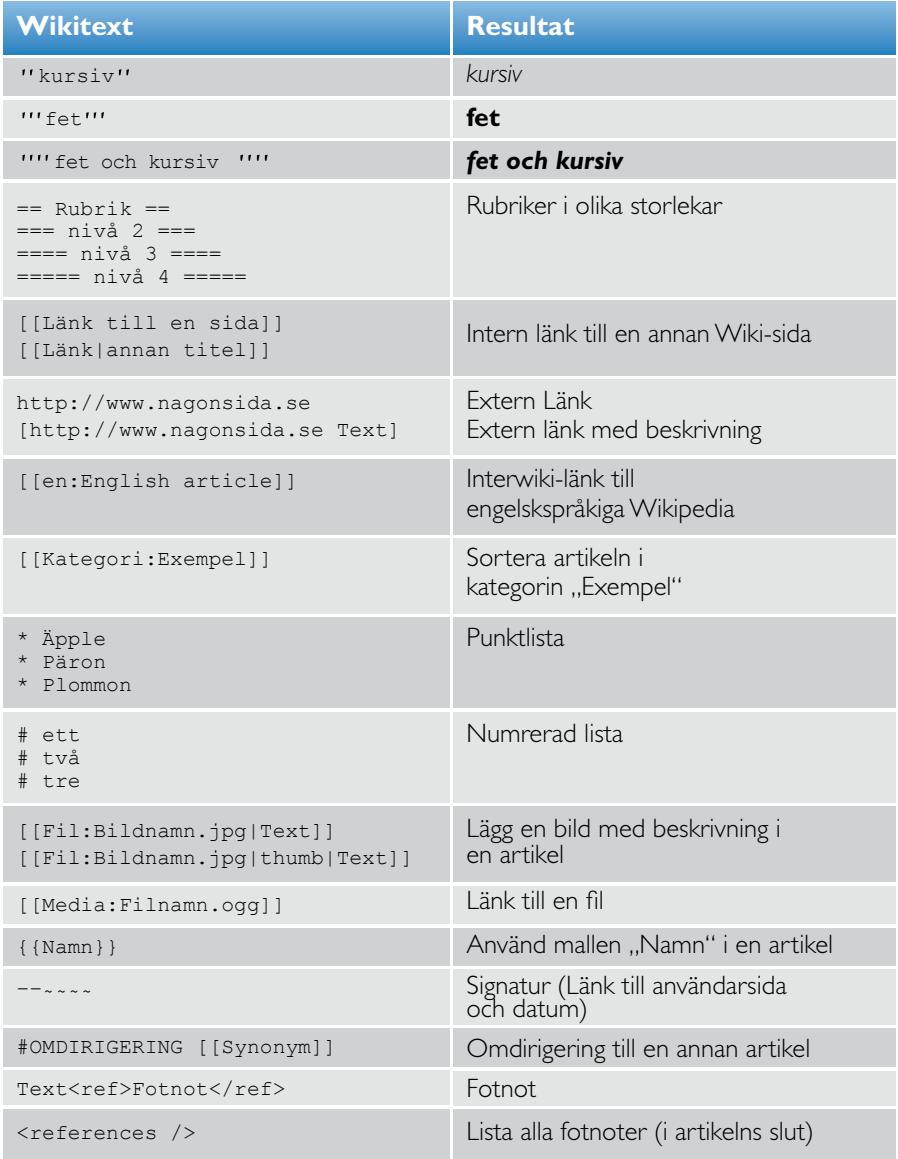

Alla Wikiformateringar på ett ögonblick: *http://sv.wikipedia.org/wiki/Wikipedia:Redigering*

# Weitere informationen und Hilfeseiten

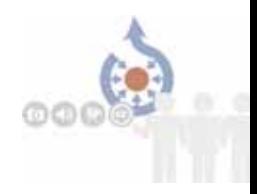

# **Erste Anlaufstelle**

Wenn Sie Bilder verwenden möchten und sich bei der Lizenzangabe unsicher sind, oder Dateien hochladen möchten, für die sie vom Urheber eine Freigabe erhalten haben, finden Sie hier Hilfe: *info-de@wikimedia.org*

Allgemeine Fragen stellen Sie bitte im Forum: *http://commons.wikimedia.org/wiki/Commons:Forum*

# **Weitere Informationen**

- Ein Wikipedia-Artikel gibt einen ganz guten Überblick über Wikimedia Commons: *http://de.wikipedia.org/wiki/Wikimedia\_Commons*
- Alle Informationen auf einen Blick und eine Schritt-für-Schritt-Anleitung: *http://commons.wikimedia.org/wiki/Commons:Gemeinschaftsportal*

# **Hilfswerkzeuge**

- Commonist Programm zum automatischen Hochladen vieler Bilder: *http://commons.wikimedia.org/wiki/ Commons:Tools/Commonist*
- Programm um Bilder automatisch von Flickr zu Commons zu übertragen: *http://toolserver.org/~bryan/flickr/upload*
- Weitere nützliche Tools: *http://commons.wikimedia.org/wiki/ Commons:Hilfsprogramme*

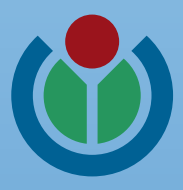

### **Utgivare**

*info@wikimedia.se www.wikimedia.se*

#### **Upphovsrätt**

licensierad med "Creative Commons Attribution"-licens

#### **Medverkande**

Johanna Pung, *www.jopung.de* Jan Ainali, *www.ainali.com* Holger Motzkau Arild Vågen Michael Gustafsson

#### **Donera nu – för fri kunskap!**

Vill du stödja Wikipedia? Wikimedia välkomnar varje bidrag. *Donera till: Wikimedia Sverige Bankgiro: 5822-9915 donera.wikimedia.se*